## Buoni pasto

Su TIMEPicker è stato creato il seguente profilo di calcolo buoni pasto:

**Codice Descrizione** BP-SERVERPLAN BUONI PASTO – SERVER PLAN

Il buono pasto viene assegnato sulla base dei seguenti criteri.

**Giorni:** dal lunedì al venerdì (solo giorni feriali)

**Orari:**

- 08H-E0800
- 08H-E0900
- 08H-E1000

**Minimo lavorato:** 06:00 h

## **Assegnazione automatica dei buoni pasto**

Ogni volta che viene calcolato un giorno TIMEPicker valuta se assegnare il buono pasto.

Se i criteri sono rispettati assegna il buono pasto alla giornata.

Le giornate con il buono pasto assegnato sono contrassegnate dall'icona .

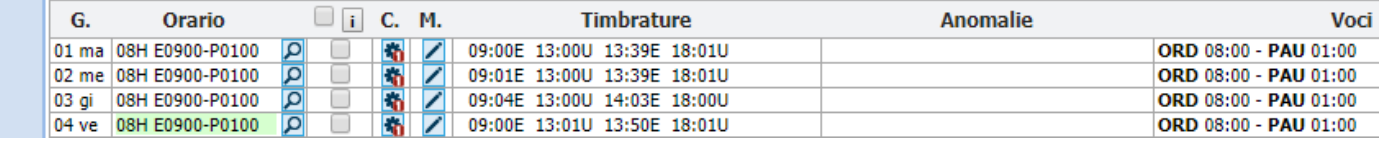

## **Gestione manuale dei buoni pasto**

Aprendo il dettaglio giornata cliccando sull'icona  $\angle$  è possibile gestire manualmente i buoni pasto. In alto a destra, a fianco del Riepilogo giornata, troviamo l'area "**Buono Pasto"** che fornisce una serie di indicazioni, ad esempio:

- PREVISTO (se nei profili buoni pasto del dipendente è attivo un profilo buoni pasto)
- NON PREVISTO (se al contrario non c'è nessun profilo buoni pasto attivo per il dipendente)
- NON ASSEGNATO (se il dipendente nella giornata non ha raggiunto le ore minime lavorate per ottenere il buono pasto)
- ASSEGNATO dal calcolo (se il dipendente ha effettuato le ore minime lavorate stabilite)
- ASSEGNATO dall'operatore (se è l'operatore ad assegnare manualmente il buono pasto)
- REVOCATO dall'operatore (se è l'operatore a revocare manualmente il buono pasto)

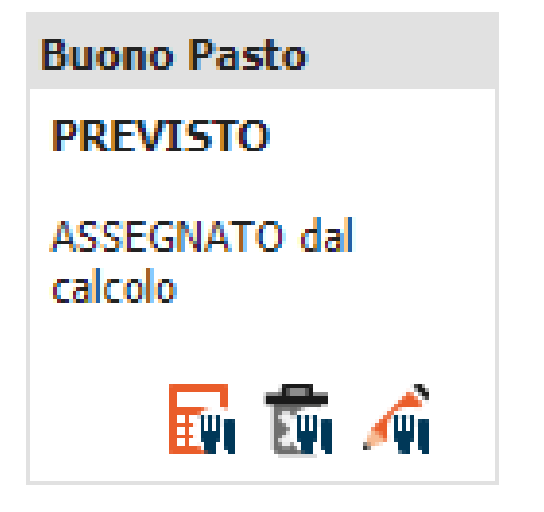

Per calcolare il buono pasto cliccare sull'icona EVI

Per revocare il buono pasto cliccare sull'icona

Per assegnare manualmente il buono pasto cliccare sull'icona